# Conozca su X2

### Contenido de la caja

- Computador inteligente para ciclismo Xplova X2
- Cable Micro-USB
- 1 soportes para bici
- 1 almohadillas de goma
- 2 bandas elásticas
- Tarjeta de garantía
- Guía de inicio rápido

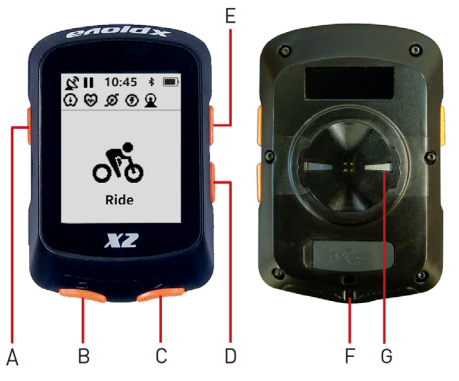

- A. Tecla de encendido y apagado: Encender / Apagar (mantener pulsado)
	- Ajuste de función: Guardar ruta / Eliminar ruta
- B. Vuelta / Volver / Cancelar
- C. Confirmar / Entrar / Iniciar / Pausar
- D. Ir a la página siguiente
- E. Volver a la página anterior
- F. Puerto Micro-USB
- G. Pestillo de montaje de bicicleta

#### Conocer el X2

## Instalación del X2

Siga los pasos indicados a continuación para montar el X2 en la bici:

- 1. Sostenga el soporte para bici sobre la almohadilla de goma de forma uniforme, asegurándose de que están alineados en 90º entre sí. A continuación, coloque los dos elementos en el manillar de la bici.
- 2. Haga un lazo con una banda elástica desde una de las pestañas del soporte para bici. Estire el extremo libre de la banda elástica por debajo del manillar de la bici y hasta la otra pestaña. Asegúrese de que el soporte para bici se mantiene en su sitio.

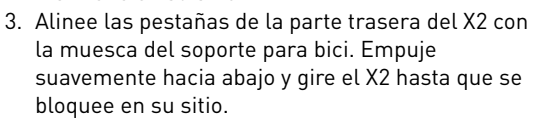

## Carga del X2

- 1. Utilice un cargador Micro-USB estándar con un puerto de carga de 5 V. La batería estara cargada totalmente en 2 horas.
- 2. Saque la tapa para lluvia del puerto Micro-USB con cuidado para evitar roturas o deformaciones. Los daños en la tapa para lluvia pueden reducir su capacidad para resistir al polvo y la humedad.

# Efectuar la configuración inicial

Mantenga pulsada la tecla de encendido y apagado) para encender el X2, y siga las instrucciones que aparecerán en pantalla para realizar la configuración inicial paso a paso.

## Descripción general de la pantalla

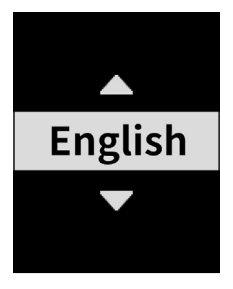

Configuración básica Modo de conducción

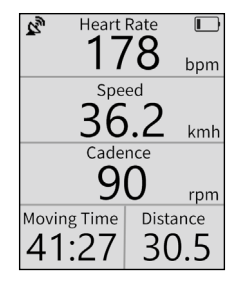

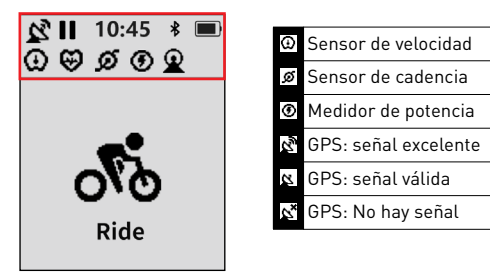

Descripción de la barra de estado lcono de la barra de estado

## Carga de actividades

Con la aplicación Xplova Connect o el USB puede cargar sus actividades en sitios web y obtener un análisis más detallado de sus actividades.

### Más funciones emocionantes

Se recomienda encarecidamente instalar la aplicación Xplova Connect en su smartphone para aprovechar al máximo la funcionalidad del X2. Puede utilizar la aplicación Xplova Connect para:

- Ver o almacenar actividades desde el X2.
- Cargar sus actividades/rutas en diferentes plataformas (por ejemplo, Xplova, Strava y otras).

Abra la tienda de aplicaciones de su smartphone (Google Play o App Store), busque "Xplova Connect" y, a continuación, descargue e instale la aplicación.

Para obtener más información sobre el X2, descargue el manual de usuario en www.xplova.com.

# Instrucciones de seguridad importantes

El intervalo de temperatura operativa del dispositivo va desde los -10 °C hasta los 50 °C.